<span id="page-0-0"></span>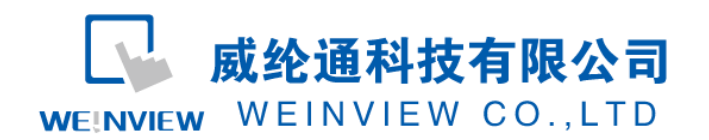

www.weinview.cn

# C13.与 WH-A7 通讯范例

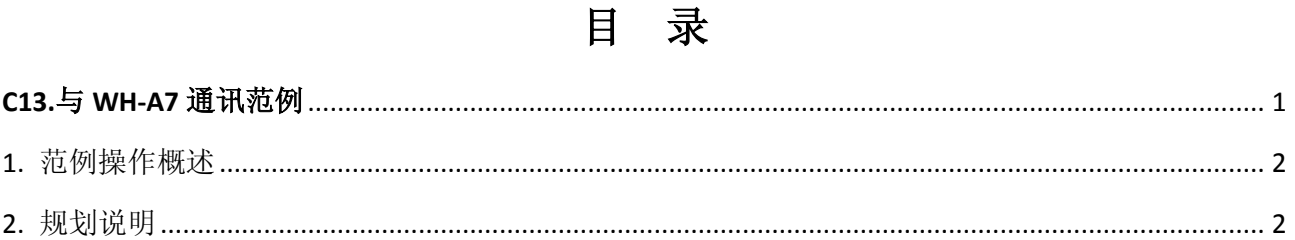

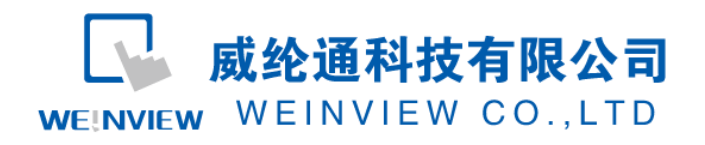

## <span id="page-1-0"></span>**1.** 范例操作概述

此范例将介绍如何快捷简易地建立 WEINVIEW HMI 与炜煌 WH-A7 通讯。注意事项: 通讯参 数设置,通讯线接法。

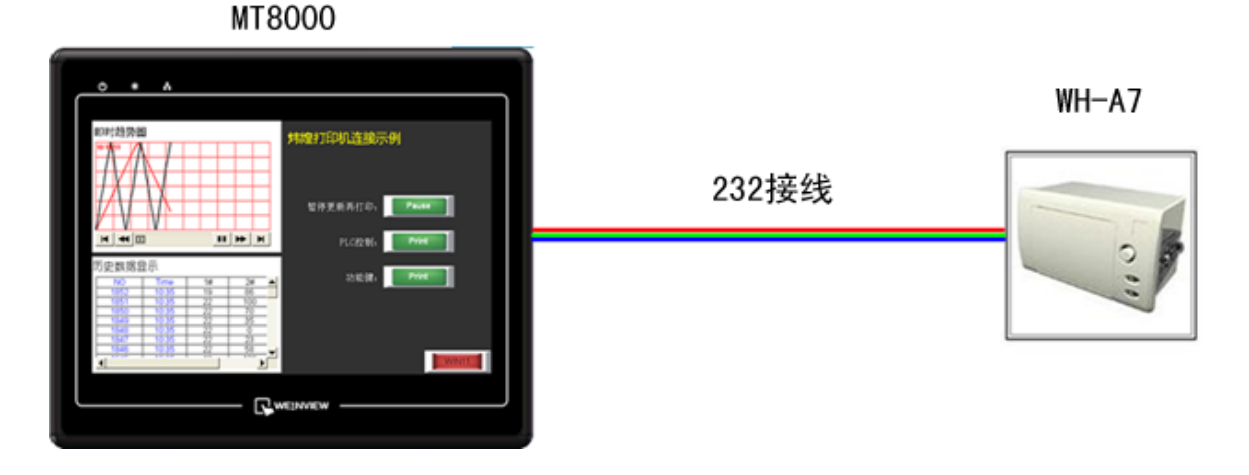

#### 图1 MT6070iH与WH-A7连接图

## <span id="page-1-1"></span>2. 规划说明

(1) 对于WH-A7, 其默认通讯参数为波特率: 9600, 数据位: 8, 校验位: 无, 停止位: 1, 像素:380;

(2) EB8000 软件,打印机设备属性通讯参数设置:打印机类型选择 SP-M,D,E,F,通讯参 数设置必须与上述(1)打印机通讯参数设置一致,否则无法通信。参数如图 2 所示:

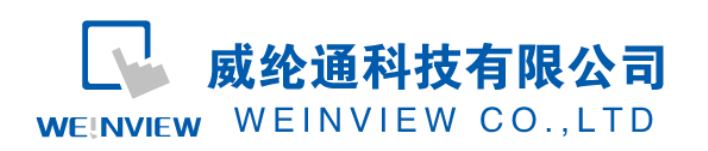

## www.weinview.cn

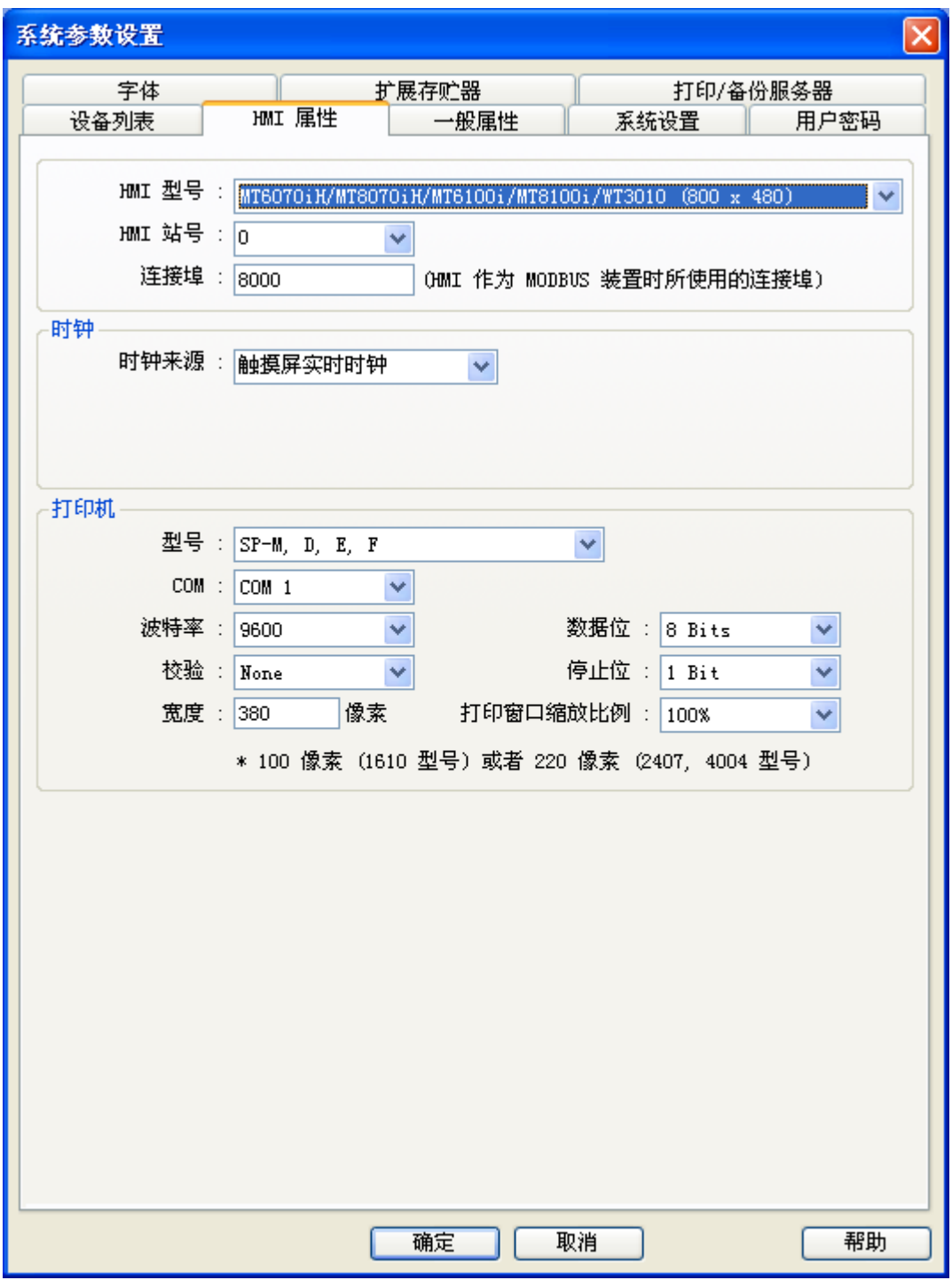

图2 选择打印机驱动设备并设置通讯参数

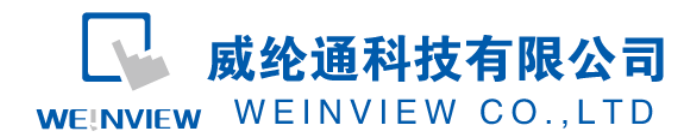

www.weinview.cn

(3) 通讯线制作如下图:

### 9P D-Sub to 10P 排线

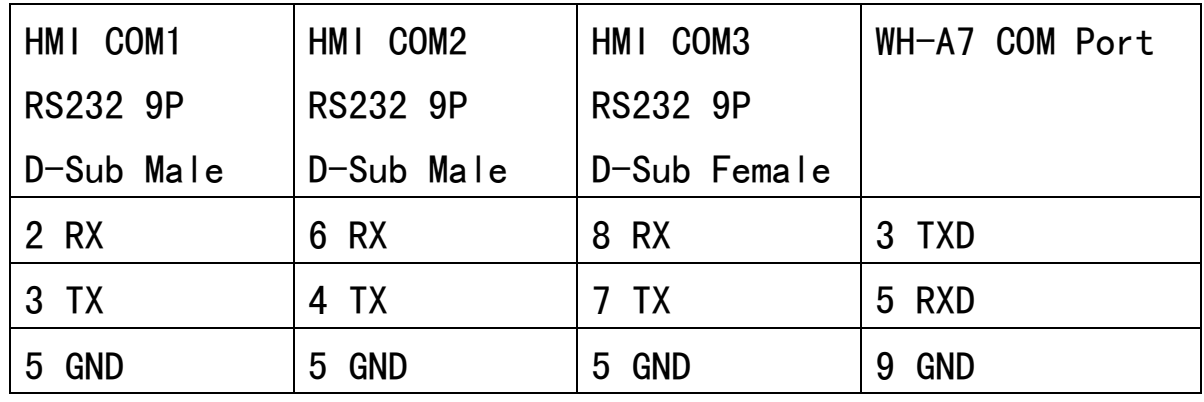

图 3 WH-A7 与 HMI 的 232 接线图

注意事项:

- 1、HMI与WH通讯,只可以选择232口通讯(不能用485转232)。
- 2、目前我们支持的炜煌打印机类型有:
- ①.C23RA9-00E72B,与C1相同(16点阵)。
- ②.A92R10-00E72A,与A6相同(16点阵)。
- ③.E22R10-00E725,与A7相同(16点阵)。
- ④.E191RB01-00E1182055,(24点阵)。

其中C1/C2和E19都做了单独的驱动,A9/E22的驱动则要选择SP-M,D,E,F

3、MT6050/TK6070与A7的接线图如下:

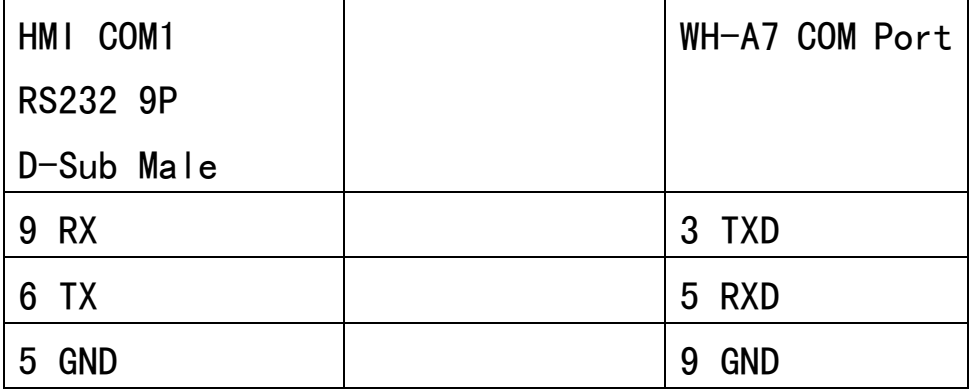

注释: 本例 Project 编辑软件: EB8000V4.50 版本<多语言版>, 请用 V4.50 或更高版本打开。